#### **EXIMASJILEMNICE@SEZNAM.CZ & 734 548 207** WWW.MASPRIDTEPOBEJT.CZ

- BANKOVNÍ IDENTITU NEBO E IDENTITU OBČANA
- PŘÍSTUP DO SYSTÉMU AIS SFŽP NEVITE-LI SI RADY, MAS VAM POMŮŽE
- SMLOUVA NEBO POTVRZENÍ BANKY O VEDENÍ BANKOVNÍHO ÚČTU
- Dokument prokazující čerpání:
	- důchodu (starobNÍ, invalidní 3. stupně) nebo VÝMĚR
	- příspěvku na bydlení

Připraveno? ano / ne  $\mathcal{A}$   $\Omega$ 

## CO POTŘEBUJI:

MAS "PŘIDTE POBEJT!" Z.S. zVĚDAVÁ ULIČKA 50 **JILEMNICE** Kontakt na moji MAS

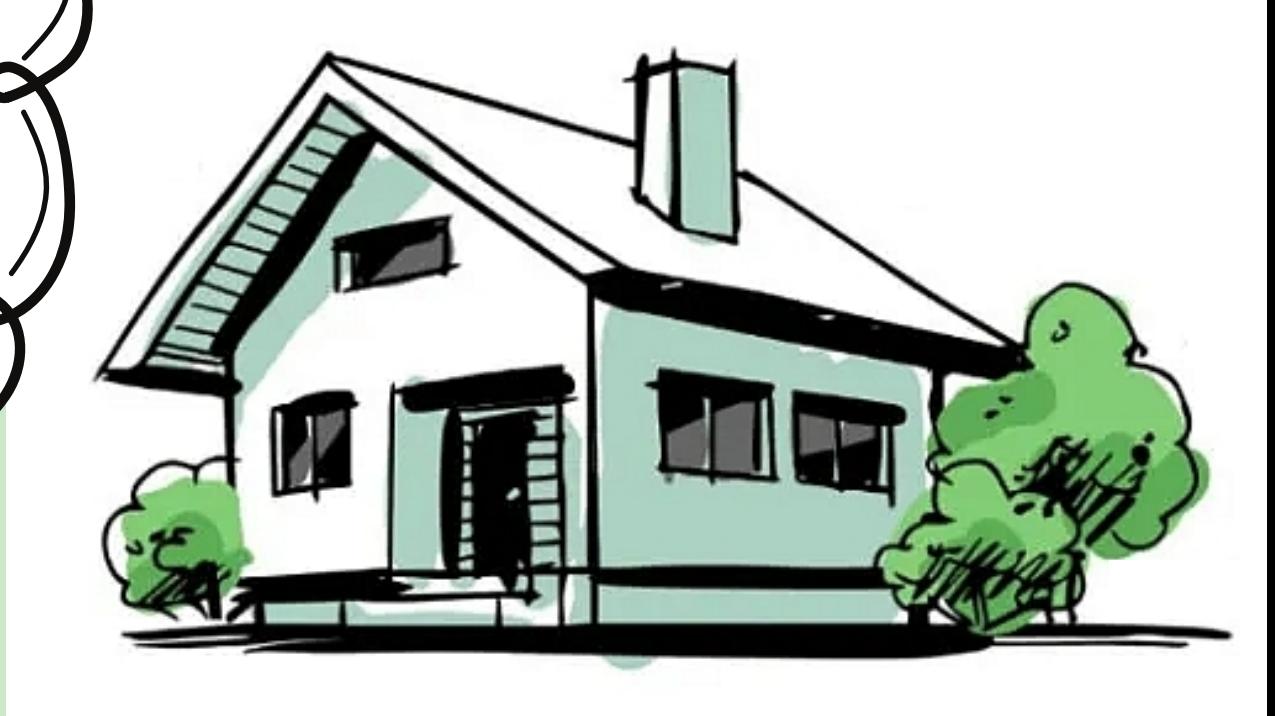

### Fotodokumentaci současného stavu RD

#### ZPRÁVU O NAVRHOVANÝCH OPATŘENÍCH - ZPRACUJE A POTVRDÍ MAS

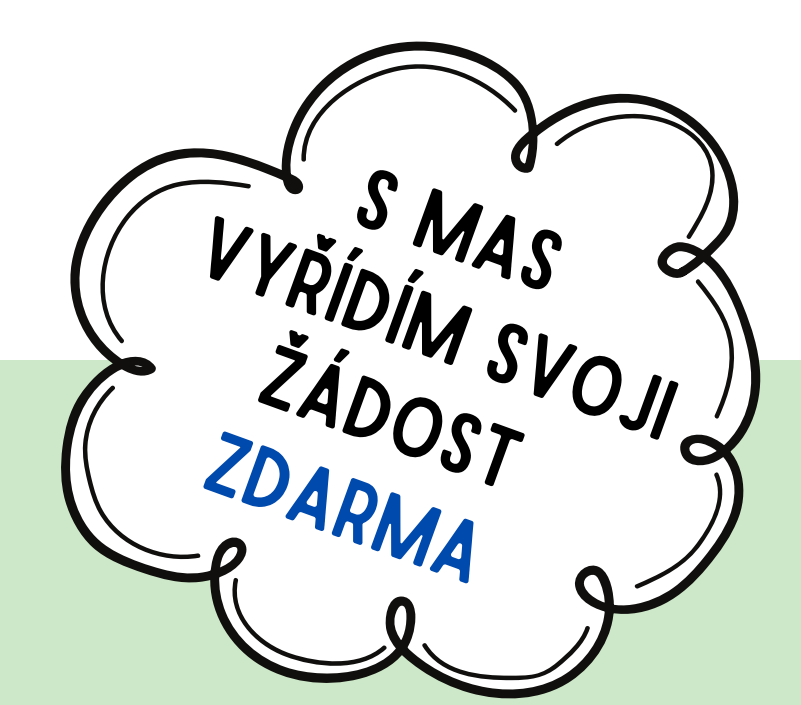

e-m

NA OSOBNÍ

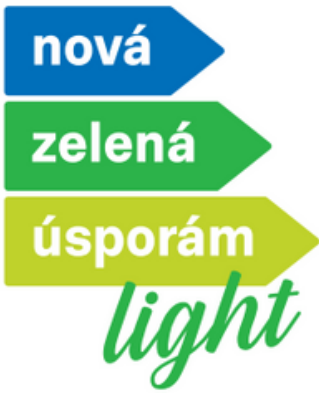

# Podání žádosti

#### sjednám si návštěvu zástupce MAS

- Typ solárního systému, jaký budu využívat
- Celkovou plochu apertury kolektorů / Instalovaný výkon FV panelů

KONZULTACI SE

AILEM

NÁM PŘEDEM<br>DNELA DE DEM

NEM NEBO

OBJED

TELEFO

Objem akumulačního zásobníku teplé vody

pokud mám zájem o solární ohřev vody, měl bych při podání žádosti znát:

kontaktuji odbornou firmu

#### **EXIMASJILEMNICE@SEZNAM.CZ & 734 548 207** WWW.MASPRIDTEPOBEJT.CZ

Připraveno? ano / ne ᢙ ☆

### CO POTŘEBUJI:

#### MAS "PŘIDTE POBEJT!" Z.S. zVĚDAVÁ ULIČKA 50 **JILEMNICE** Kontakt na moji MAS

- Fotodokumentaci z průběhu a po ukončení akce
- faktury případně dodací listy
	- ZDE JE JASNĚ UVEDEN TYP POUŽITÉHO MATERIÁLU, MNOŽSTVÍ, TYP VÝROBKU, POČET

KONZULTACI SE

AILEM

NEM NEBO

OBJED

TELEFO

#### v případě instalace solárních panelů: - ZPRÁVU O INSTALACI OZE<sup>C</sup> ZPRACUJE DODAVATEL

- DOKLAD O ZAPLACENÍ - VÝDAJE PLATÍM ZEJMÉNA Z ÚČTU, NA KTERÝ PŘIŠLA DOTACE
- Zprávu o provedených opatřeních zpracuje mas

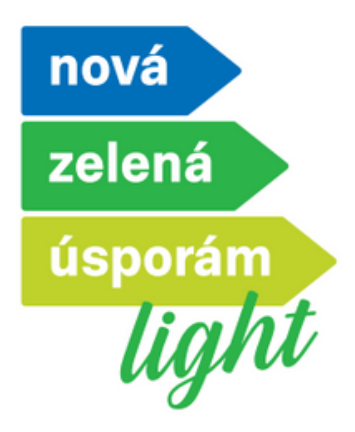

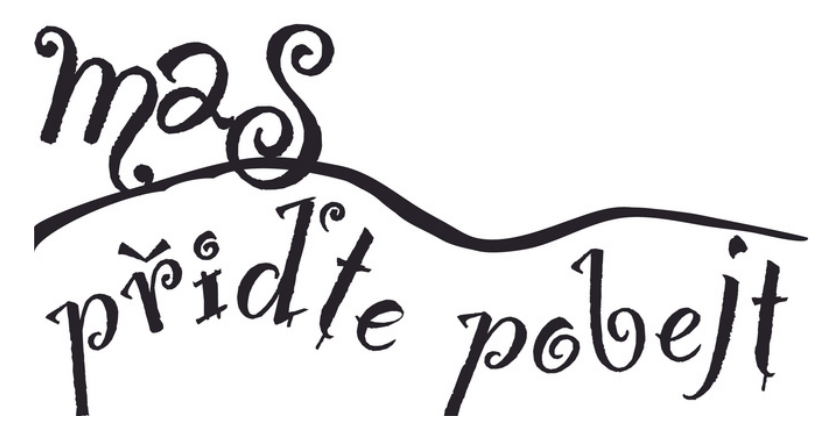

## doložení realizace

Na osobní

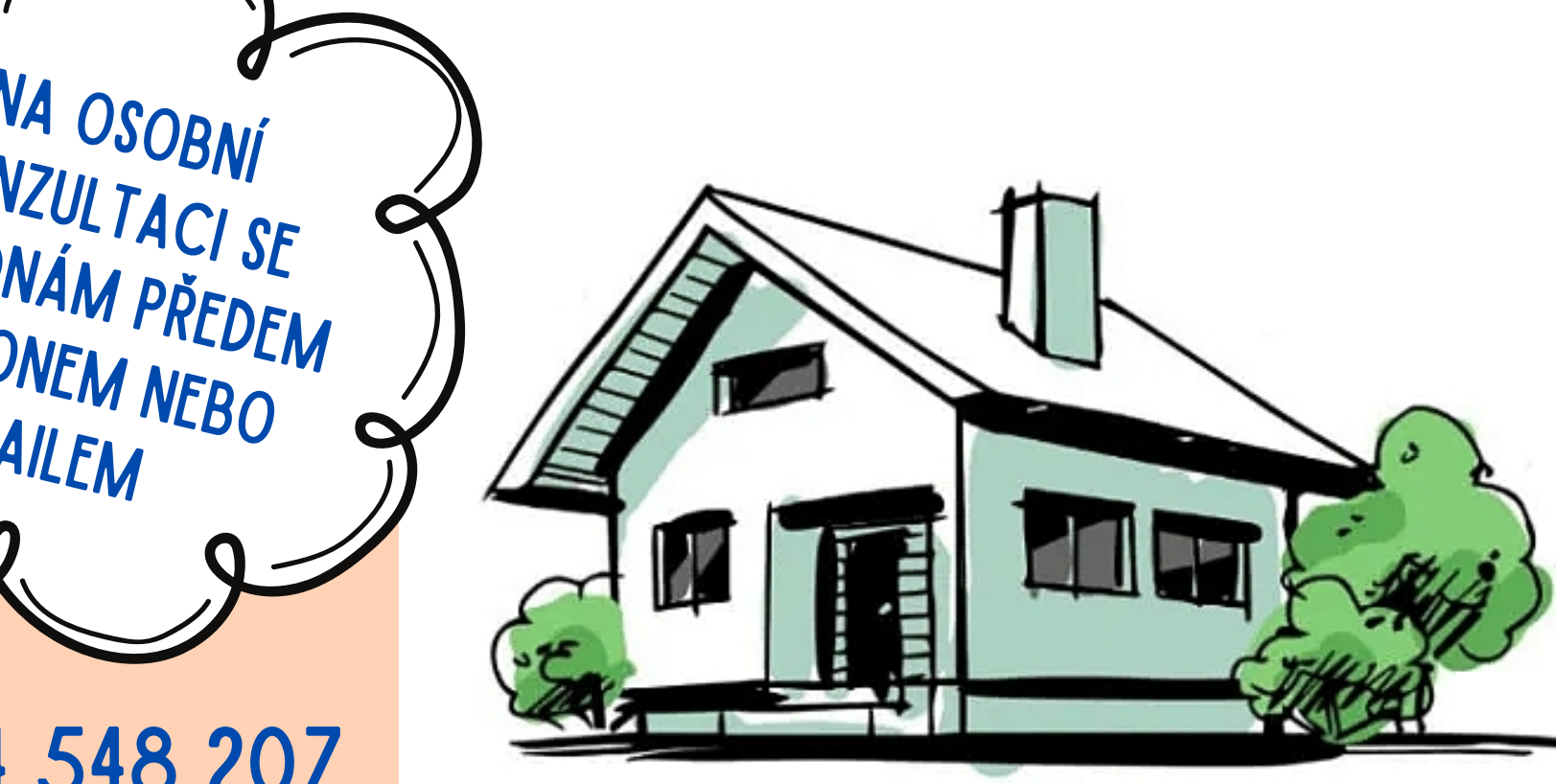

e-m

solárního systému

**EXI[MASJILEMNICE@SEZNAM.CZ](mailto:masjilemnice@seznam.cz) Q734 548 207** [WWW.MASPRIDTEPOBEJT.CZ](http://www.maspridtepobejt.cz/)

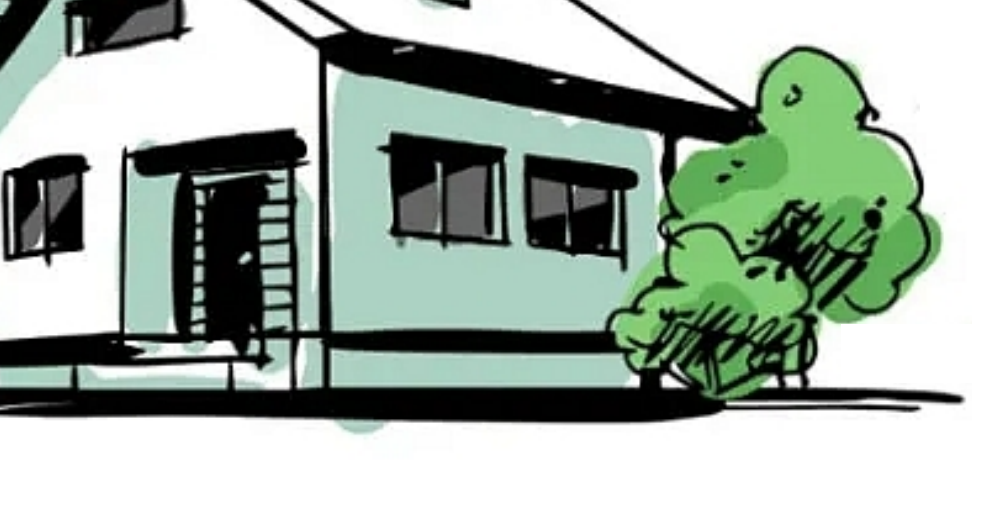

MAS "PŘIDTE POBEJT!" Z.S. zVĚDAVÁ ULIČKA 50 **JILEMNICE** Kontakt na moji MAS

*vedle názvu stránky* KLIKNU NA OBČAN  $\blacktriangleright$  *ve druhém odstavci textu na: ["uživatelským](https://info.identitaobcana.cz/ups) účtem národní identitní autority (jméno, heslo, SMS kód)"*

**1.** potřebuji počítač/tablet s připojením na internet a svůj mobil na internetu vyhledám: [www.identitaobcana.cz](http://www.identitaobcana.cz/)

*ve třetím odstavci textu* kliknu na*["registračního](https://www.identitaobcana.cz/ProfileRegistration) formuláře"*

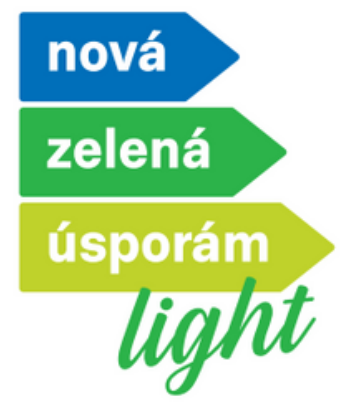

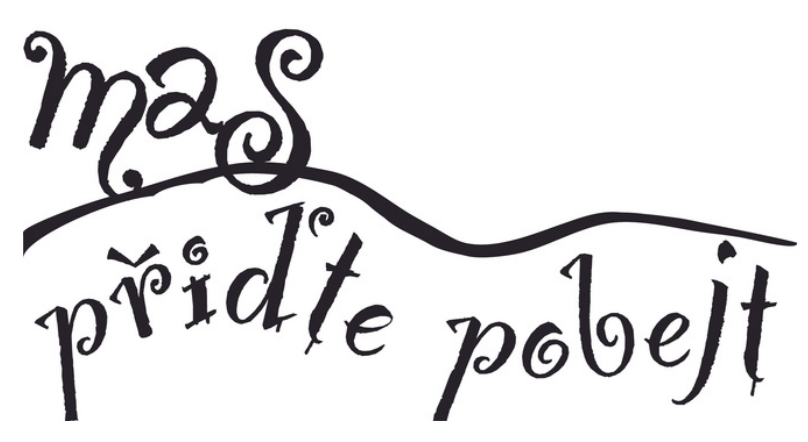

### krok za krokem JAK NA E-IDENTITU?

**2.** vyplním formulář zvolím si *uživatelské jméno a heslo, potvrdím e-mail* (na mobil mi přijde ověřovací SMS)

**AKTIVUJI IDENTITU OBČANA** (zvolím si jednu z následujících možností)

sekce správa prostředku NIA ID, použiji zvolené uživatelské jméno a heslo DO PORTÁLU OBČANA SE PŘIHLÁSÍM MOŽNOSTÍ NIA ID A PROVEDU AKTIVACI **b)** MÁM BANKOVNÍ IDENTITU  $\rightarrow$  jdu na: [www.obcan.portal.gov.cz/prihlaseni](https://nia.identitaobcana.cz/fpsts/selectrealm?wa=wsignin1.0&wtrealm=urn%3Amicrosoft%3Acgg2010%3Afpsts&wctx=%3Fwa%3Dwsignin1.0%26wtrealm%3Dhttps%253a%252f%252fobcan.portal.gov.cz%252fauth%26wreply%3Dhttps%253a%252f%252fobcan.portal.gov.cz%252fauth%252fnia%252fsso%26wctx%3Did%253da4ec49higha5c21b2ba8hc6b8da0a26%2526relayState%253d%2526tknprofile%253dSAML2_0%26wreq%3D%253cRequestSecurityToken%2Bxmlns%253d%2522http%253a%252f%252fschemas.xmlsoap.org%252fws%252f2005%252f02%252ftrust%2522%253e%253cClaims%2Bxmlns%253aauth%253d%2522http%253a%252f%252fdocs.oasis-open.org%252fwsfed%252fauthorization%252f200706%2522%2BDialect%253d%2522http%253a%252f%252fdocs.oasis-open.org%252fwsfed%252fauthorization%252f200706%252fauthclaims%2522%2Bxmlns%253atrust%253d%2522http%253a%252f%252fdocs.oasis-open.org%252fws-sx%252fws-trust%252f200512%2522%253e%253cClaimType%2BUri%253d%2522http%253a%252f%252feidas.europa.eu%252fattributes%252fnaturalperson%252fPersonIdentifier%2522%2BOptional%253d%2522false%2522%2Bxmlns%253d%2522http%253a%252f%252fdocs.oasis-open.org%252fwsfed%252fauthorization%252f200706%2522%2B%252f%253e%253cClaimType%2BUri%253d%2522http%253a%252f%252feidas.europa.eu%252fattributes%252fnaturalperson%252fCurrentGivenName%2522%2BOptional%253d%2522false%2522%2Bxmlns%253d%2522http%253a%252f%252fdocs.oasis-open.org%252fwsfed%252fauthorization%252f200706%2522%2B%252f%253e%253cClaimType%2BUri%253d%2522http%253a%252f%252feidas.europa.eu%252fattributes%252fnaturalperson%252fCurrentFamilyName%2522%2BOptional%253d%2522false%2522%2Bxmlns%253d%2522http%253a%252f%252fdocs.oasis-open.org%252fwsfed%252fauthorization%252f200706%2522%2B%252f%253e%253cClaimType%2BUri%253d%2522http%253a%252f%252feidas.europa.eu%252fattributes%252fnaturalperson%252fDateOfBirth%2522%2BOptional%253d%2522false%2522%2Bxmlns%253d%2522http%253a%252f%252fdocs.oasis-open.org%252fwsfed%252fauthorization%252f200706%2522%2B%252f%253e%253cClaimType%2BUri%253d%2522http%253a%252f%252fwww.stork.gov.eu%252f1.0%252feMail%2522%2BOptional%253d%2522false%2522%2Bxmlns%253d%2522http%253a%252f%252fdocs.oasis-open.org%252fwsfed%252fauthorization%252f200706%2522%2B%252f%253e%253cClaimType%2BUri%253d%2522http%253a%252f%252fschemas.eidentita.cz%252fmoris%252f2016%252fidentity%252fclaims%252fphonenumber%2522%2BOptional%253d%2522false%2522%2Bxmlns%253d%2522http%253a%252f%252fdocs.oasis-open.org%252fwsfed%252fauthorization%252f200706%2522%2B%252f%253e%253cClaimType%2BUri%253d%2522http%253a%252f%252feidas.europa.eu%252fLoA%2522%2BOptional%253d%2522false%2522%2Bxmlns%253d%2522http%253a%252f%252fdocs.oasis-open.org%252fwsfed%252fauthorization%252f200706%2522%2B%252f%253e%253cClaimType%2BUri%253d%2522http%253a%252f%252fschemas.microsoft.com%252fcgg%252f2010%252fidentity%252fclaims%252fForceAuth%2522%2BOptional%253d%2522false%2522%2Bxmlns%253d%2522http%253a%252f%252fdocs.oasis-open.org%252fwsfed%252fauthorization%252f200706%2522%253e%253cValue%253eFalse%253c%252fValue%253e%253c%252fClaimType%253e%253cClaimType%2BUri%253d%2522http%253a%252f%252fschemas.microsoft.com%252fcgg%252f2010%252fidentity%252fclaims%252fIsPassive%2522%2BOptional%253d%2522false%2522%2Bxmlns%253d%2522http%253a%252f%252fdocs.oasis-open.org%252fwsfed%252fauthorization%252f200706%2522%253e%253cValue%253eFalse%253c%252fValue%253e%253c%252fClaimType%253e%253cClaimType%2BUri%253d%2522http%253a%252f%252fschemas.microsoft.com%252fcgg%252f2010%252fidentity%252fclaims%252fNameIDPolicyFormat%2522%2BOptional%253d%2522false%2522%2Bxmlns%253d%2522http%253a%252f%252fdocs.oasis-open.org%252fwsfed%252fauthorization%252f200706%2522%253e%253cValue%253eurn%253aoasis%253anames%253atc%253aSAML%253a1.1%253anameid-format%253aunspecified%2B%253c%252fValue%253e%253c%252fClaimType%253e%253cClaimType%2BUri%253d%2522http%253a%252f%252fschemas.microsoft.com%252fcgg%252f2010%252fidentity%252fclaims%252fSPType%2522%2BOptional%253d%2522false%2522%2Bxmlns%253d%2522http%253a%252f%252fdocs.oasis-open.org%252fwsfed%252fauthorization%252f200706%2522%253e%253cValue%253epublic%253c%252fValue%253e%253c%252fClaimType%253e%253cClaimType%2BUri%253d%2522http%253a%252f%252feidas.europa.eu%252fLoA%2522%2BOptional%253d%2522false%2522%2Bxmlns%253d%2522http%253a%252f%252fdocs.oasis-open.org%252fwsfed%252fauthorization%252f200706%2522%253e%253cValue%253ehttp%253a%252f%252feidas.europa.eu%252fLoA%252fsubstantial%253c%252fValue%253e%253c%252fClaimType%253e%253cClaimType%2BUri%253d%2522http%253a%252f%252fschemas.microsoft.com%252fcgg%252f2010%252fidentity%252fclaims%252fLoAComparison%2522%2BOptional%253d%2522false%2522%2Bxmlns%253d%2522http%253a%252f%252fdocs.oasis-open.org%252fwsfed%252fauthorization%252f200706%2522%253e%253cValue%253eminimum%253c%252fValue%253e%253c%252fClaimType%253e%253c%252fClaims%253e%253c%252fRequestSecurityToken%253e) $\phi$ doplním kontaktní údaje U přepážky sdělím, že chci podat **Žádost o poskytnutí referenčních údajů z registru obyvatel jiné osobě.** Chci poskytnout svá osobní data právnické osobě s IČO 17651921. Jedná se o IČO Digitální a informační agentury. Do zprávy pro příjemce nahlásím svůj identifikační kód. Při dotazu na rozsah poskytnutých údajů volím položky **datum narození a čísla elektronicky čitelných dokladů**. Nakonec zvolím variantu **jednorázového poskytnutí údajů**.pokračuji OVĚŘÍM PROSTŘEDNICTVÍM NÁRODNÍHO BODU → VSTOUPIT vyberu možnost bankovní identita a přihlásím se *Stejně jako do svého* udělím bance trvalý souhlas pro výdej údajů *internetového bankovnictví.* **4.**

KONZULTACI SE<br>JEDNÁM

UBJEDNÁM PŘEDEM

E-MAILEM

TELEFONEM NEBO

OBJEDN

NA OSOBNÍ

**a)**Půjdu na czechpoint potřebuji: **Identifikačníkód**ze-mailuasvůj**OP**

potřebuji počítač/tablet s připojením na internet a telefon mám aktivní identitu občana

#### doplním telefon a vložím Adresu trvalého bydliště KLIKNU NA → DOKONČIT REGISTRACI použiji tuto **IKONU**

#### $\blacktriangleright$  KLIKNU NA  $\rightarrow$  POKRAČOVAT

#### přes tlačítko podat žádost mohu žádat o dotaci

otevřu si stránku <https://zadosti.sfzp.cz/> KLIKNU NA  $\rightarrow$  PŘIHLÁSIT SE/ZALOŽIT ÚČET V AIS  $\rightarrow$  VOLÍM NIA ID POUŽIJI ZVOLENÉ <u>UŽIVATELSKÉ JMÉNO</u> A HESLO → AUTORIZUJI PŘES OVĚŘOVACÍ sms kód

 $P\tilde{R}$ IHLÁSÍM SE  $\rightarrow$  UDĚLÍM TRVALÝ SOUHLAS VYPLNÍM → POTVRDÍM E-MAIL PŘES OVĚŘOVACÍ KÓD, KTERÝ PŘIJDE DO E-MAILU

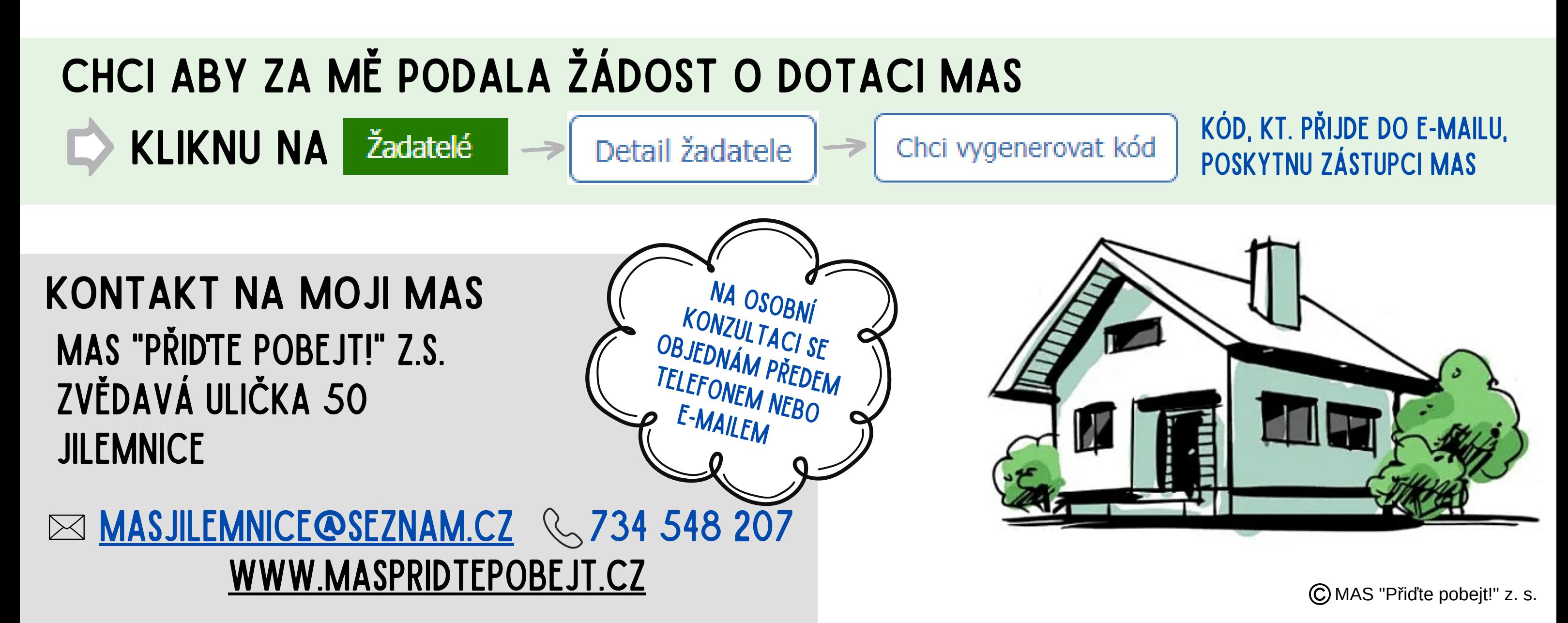

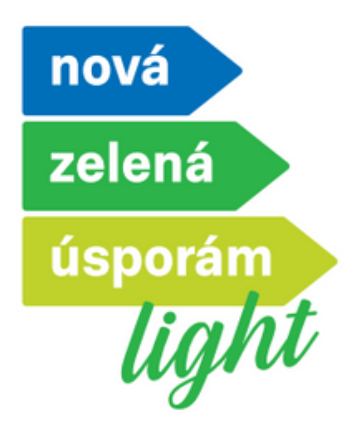

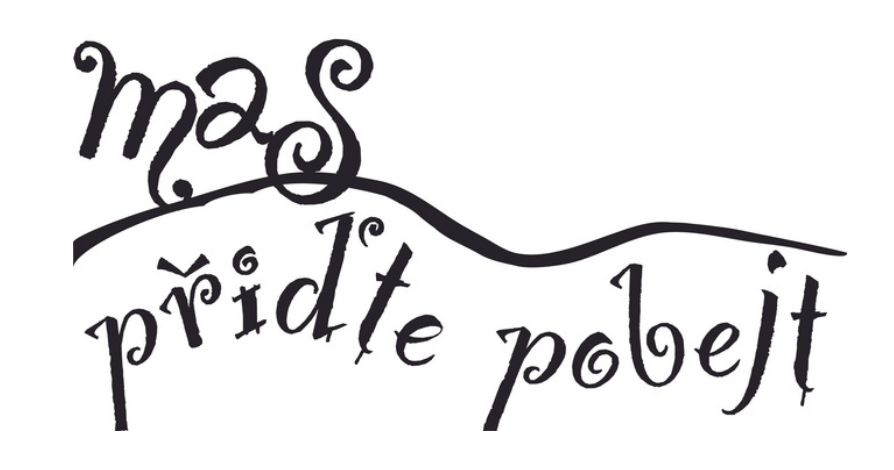

### krok za krokem jak vytvořit účet v systému AIS SFžP